# UNIVERSIDAD TECNOLÓGICA CENTROAMERICANA UNITEC

# FACULTAD DE CIENCIAS ADMINISTRATIVAS Y SOCIALES

# INFORME DE PRÁCTICA PROFESIONAL EMBOTELLADORA DE SULA, S.A.

# SUSTENTADO POR:

# NORMAN ALEJANDRO ANDRADE CONTRERAS

# 21621029

# PREVIA INVESTIDURA AL TÍTULO DE

# LICENCIADO EN ADMINISTRACIÓN INDUSTRIAL Y DE NEGOCIOS

SAN PEDRO SULA, CORTÉS HONDURAS, C. A.

FECHA: JULIO, 2019

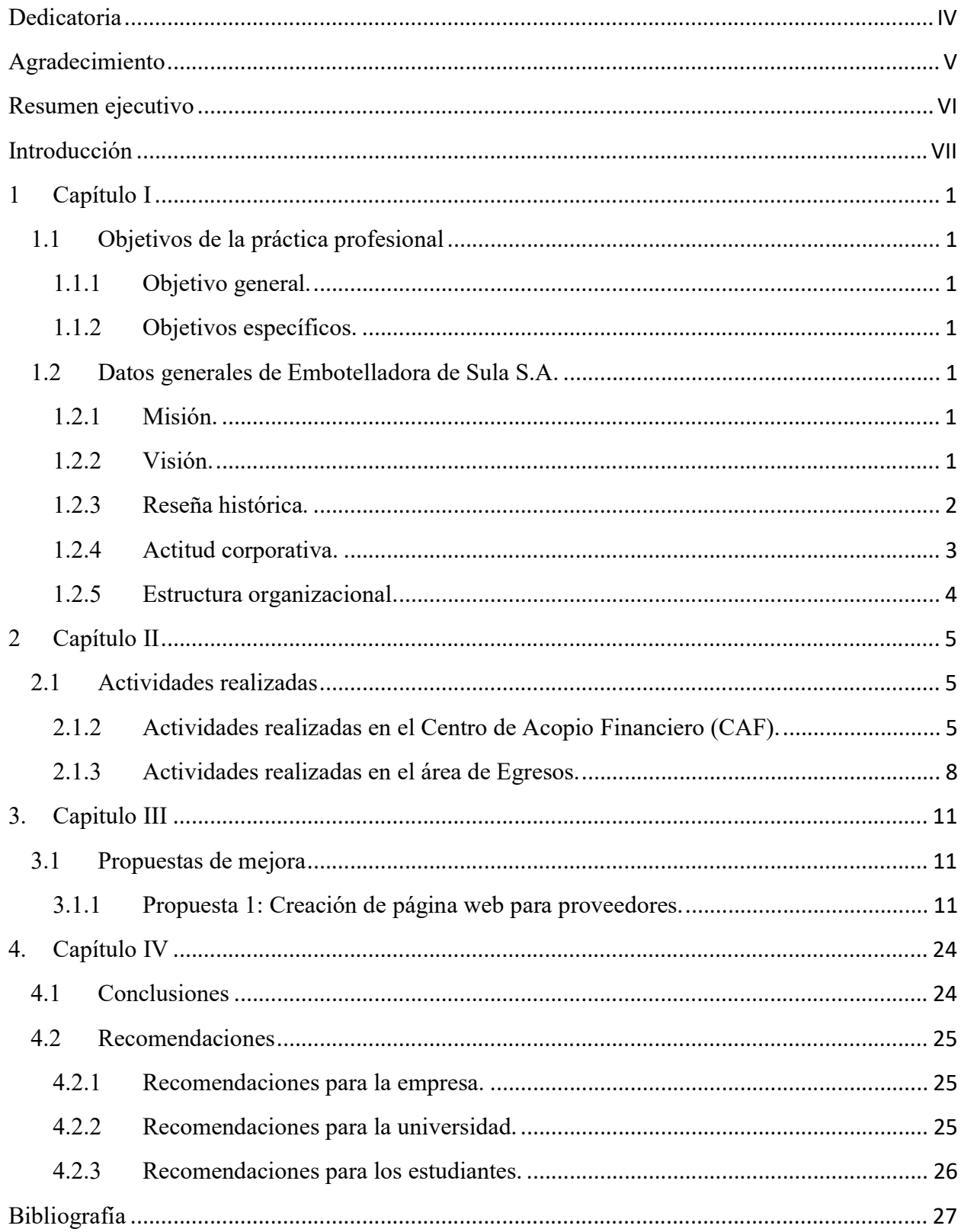

# Índice de Contenido

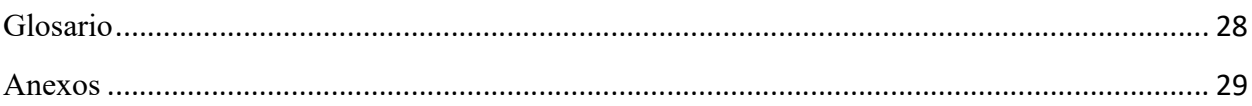

# Índice de tablas

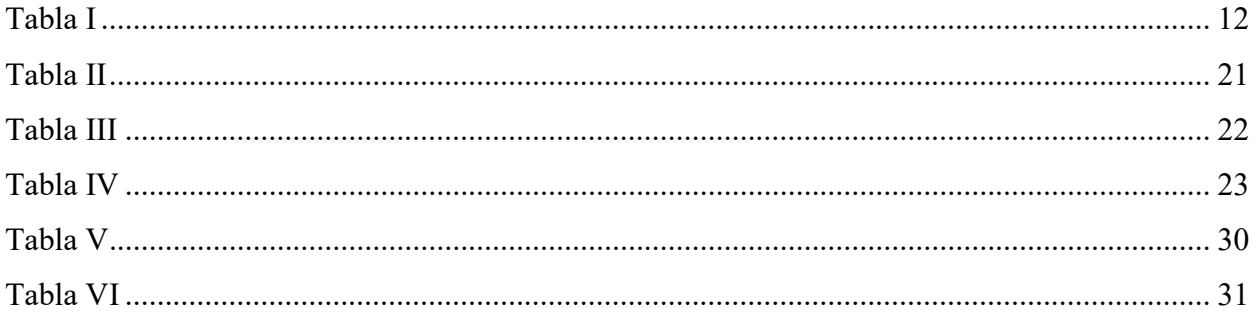

# Índice de ilustraciones

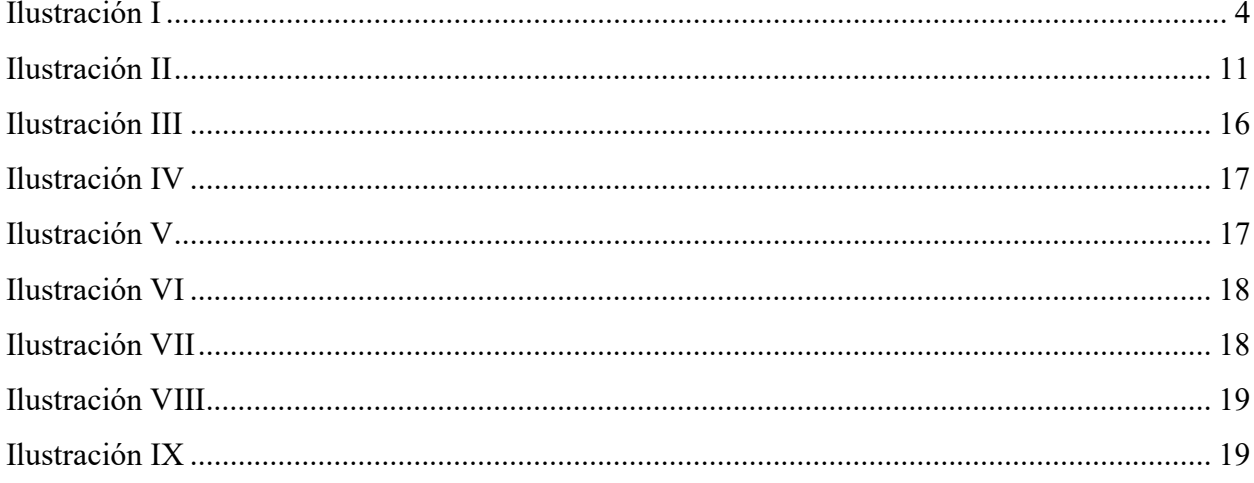

# Dedicatoria

#### A mis padres;

Por el enorme esfuerzo y sacrificio que realizan cada día para darme lo mejor, por la educación que me brindaron en casa y el financiamiento de mis estudios. Por el constante apoyo que recibo de ustedes y por aceptar y perdonar mis errores.

#### A mis familiares;

Por estar presente en todo momento, incluso en los momentos más difíciles. Por el apoyo que recibí de ustedes a lo largo de mi carrera profesional.

A mis jefes durante mi práctica profesional;

Por los conocimientos que me transmitieron durante el periodo de práctica, los cuales serán de gran importancia para mi desarrollo como profesional. Fue un gran privilegio trabajar al lado Dayanne Caballero, Marvin Jiménez y Brenda López, 3 profesionales trabajadores y luchadores que dan lo mejor de ellos en el área laboral, espero lo mejor para su futuro.

# Agradecimiento

#### A Dios,

Todo el éxito y fruto que he cosechado en mi vida se lo agradezco primeramente a Dios, que es el ser que ha hecho que todo esto sea posible. A pesar de fallarle todos los días, nunca ha dejado de extenderme su mano y llenarme de bendiciones. Gracias por tu misericordia.

#### A UNITEC;

Por ser la mejor universidad de Honduras y poseer a los catedráticos de más alta calidad. Gracias por los conocimientos que recibí de ustedes y por prepararme para ser un profesional que con gusto servirá al país.

#### A Embotelladora de Sula;

Por darme la oportunidad de hacer la práctica profesional en una organización tan prestigiosa como lo son ustedes. Agradezco la experiencia que me brindaron en estos dos meses y medio. También agradezco al resto de mis compañeros de EMSULA y a mis compañeros practicantes por su gran apoyo.

#### Resumen ejecutivo

En el presente informe se detallan todas las actividades, experiencias, conocimientos y habilidades que se implementaron durante el periodo de práctica profesional en el transcurso de 10 semanas. Dicha práctica se realizó en la Embotelladora de Sula S.A., empresa encargada de fabricar y distribuir los productos como Pepsi, Mirinda, Aguazul, Agua Zen, Lipton, TEM, Adrenalina, AMP, Montana, Enjoy y Cool Malta. La práctica fue llevada a cabo específicamente en las áreas del CAF, perteneciente al departamento de contabilidad y el área de egresos, que pertenece al departamento de Administración. Ambas áreas están ubicadas en el mismo cubículo, pero sus funciones son totalmente diferentes.

El cargo otorgado fue de auxiliar de contaduría, con el fin de apoyar en las actividades que se realizan en el Centro Acopio Financiero. Dichas actividades se enfocan principalmente en el registro de las facturas que se reciben de los proveedores contratados por la empresa, con el fin de asegurarse que todas las facturas vengan de acuerdo a las exigencias de la ley.

El informe estará dividido en 4 capítulos. En el capítulo I se plantean los objetivos del presente informe, así como la información general de la empresa que incluye su reseña histórica, misión, visión, valores y estructura organizacional. El segundo capítulo se enfoca en presentar detalladamente las actividades de mayor importancia que se realizaron en el área del Centro de Acopio Financiero y Egresos. En el tercer capítulo se encontrará una propuesta que busca contribuir en la mejora continua de la empresa, ayudando a facilitar el cumplimiento de las actividades que se realizan principalmente en el CAF. La propuesta que de mejora realizada consiste en ayudar al departamento de CAF a disminuir la sobrecarga de tareas con el apoyo de la tecnología, ya que se propone utilizar una página web capaz de realizar algunas de las tareas en donde el personal del área se toma más del tiempo lo debido o existen errores constantes. Además, se espera que la página web ayude a mejorar la satisfacción del proveedor. Finalmente, en el capítulo IV se encontrarán las conclusiones del informe en base a los objetivos que se plantearon en el primer capítulo, así como las recomendaciones que se desean dar a la empresa, estudiantes y universidad.

#### Introducción

Sirva el presente informe para detallar las actividades laborales desempeñadas durante un periodo de 10 semanas en las fechas del lunes 8 de abril al 26 de junio del año 2019, realizadas en el área de Centro de Acopio Financiero (CAF) del departamento de Contabilidad, y el área de Egresos del departamento Administrativo asignada por la empresa Embotelladora de Sula, S.A. Dicha área tiene como función principal recibir las facturas de los proveedores, ya sean de pedidos de compra o servicio, que luego son enviadas a sus respectivos departamentos para gestionar el pago; para finalizar el proceso, se reciben los cheques para efectuar el pago a los proveedores quienes lo reciben físicamente mediante una ventanilla ubicada en las oficinas del CAF. Se expondrán las oportunidades de cambios de mejora en los procesos que se identificaron en la anterior área mencionada, presentado el costo-beneficio en recursos que se puede llegar a obtener si son aplicadas adecuadamente.

El informe está compuesto por cuatro capítulos fundamentales de acuerdo a la información obtenida más relevante según lo requerido. En el capítulo I se encuentran los objetivos tanto general como específicos que se pretenden conseguir al culminar la práctica profesional. Además, se exponen los datos generales de la empresa que incluyen la misión, visión, valores, reseña histórica y organigrama del departamento. Luego en el capítulo II se detallarán las actividades que se llevaron a cabo a lo largo del periodo en el área de Centro de Acopio Financiero, área designada por EMSULA. El capítulo III incluye detalladamente los aportes y propuestas de mejora que se identificaron en el área, así como los beneficios que estas conllevan al momento de ser implementadas. Finalmente, el capítulo IV lo componen los resultados que se obtuvieron al terminar periodo de práctica, las conclusiones y recomendaciones que puede seguir la empresa para optimizar el desempeño y progreso de la misma.

## 1. Capítulo I

### 1.1 Objetivos de la práctica profesional

#### 1.1.1 Objetivo general.

Durante un periodo de 10 semanas aplicar los conocimientos, herramientas y habilidades adquiridas en el proceso de formación profesional realizado en la Universidad Tecnológica Centroamericana (UNITEC), en la empresa Embotelladora de Sula, S.A. con el fin de desarrollar nuevas competencias que sean de utilidad al momento de enfrentarnos al mundo laboral real.

#### 1.1.2 Objetivos específicos.

- Apoyar al departamento de Centro de Acopio Financiero realizando las actividades necesarias para facilitar y cumplir con el trabajo requerido en el área.
- Desarrollar una propuesta que mejore los procesos en el área de Centro de Acopio Financiero, con la finalidad de agilizar el pago a los proveedores de EMSULA.
- Manejar los programas utilizados el área de CAF y Egresos para cumplir con los procesos que se realizan en ambas áreas.

#### 1.2 Datos generales de Embotelladora de Sula S.A.

#### 1.2.1 Misión.

Consolidarnos como el mejor embotellador y distribuidor de bebidas operando en Latinoamérica. Atendiendo cada día las diferentes y cambiantes necesidades de los consumidores, con los más altos estándares de calidad y atención al cliente (EMSULA, 2019).

#### 1.2.2 Visión.

El mejoramiento continuo, la innovación permanente y una administración funcional son parte integral de nuestro desempeño diario. Nos esforzamos continuamente por el desarrollo y buena relación con y entre todos los "miembros del equipo" y cada día consolidamos más las relaciones con nuestros proveedores, contratistas, consultores, franquiciadores, socios estratégicos y la comunidad (EMSULA, 2019).

#### 1.2.3 Reseña histórica.

La empresa Embotelladora de Sula, S.A. surgió en el año 1956, fundada por el inversionista Jorge J. Larach y con Andrés Godoy como Gerente General de la empresa. Fue un 26 de enero de 1959 cuando salieron por primera vez al mercado los productos PEPSI elaborados en EMSULA, con presentaciones de 6.5oz y 12oz. Pasado un mes del debut de PEPSI en el mercado hondureño, decidieron lanzar los productos de la marca mexicana Jarritos en sabores limón, tuti-fruti, mandarina y tamarindo.

Un año más tarde EMSULA crea una nueva sociedad con la Cervecería Carta Blanca y cambia su nombre comercial a "Cervecería Carta Blanca de Sula, S.A." con la que aparecen los sabores de Jarrito en uva, naranja, champagne, entre otros. Además, empieza la producción de la cerveza Carta Blanca en las instalaciones de EMSULA.

Luego de casi 6 años de sociedad, en 1966, se termina la alianza con la cerveza mexicana por lo que son nuevamente reestructurados y cambian su razón social a la que tenían inicialmente, "Embotelladora de Sula, S.A.", bajo la supervisión del gerente general para ese momento, el Licenciado Jacobo Ramón Larach. A partir de ese momento se dedicaron exclusivamente a la producción y distribución de gaseosas, hielo y agua purificada. Sin embargo, gracias a esta alianza se pudieron aprender buenas prácticas y métodos de trabajo que ayudaron a convertirse a EMSULA en una de las mejores embotelladoras a nivel centroamericano.

Fue hasta en 1972 que EMSULA realizo su primera expansión incluyendo nueva tecnología y procesos en su sistema de producción. Para 1982, con el Ingeniero Roberto C. Larach como gerente general, se segmenta completamente el mercado hondureño, lo que permite a la franquicia PepsiCo autorizar la distribución de sus productos en toda la zona nor-occidental. 5 años más tarde EMSULA introduce su nueva bebida gaseosa "Mirinda Naranja" en presentación de 12 onzas. Ese mismo año lanzan al mercado la Pepsi de tamaño un litro, sustituyendo el tamaño 26 onzas o también conocida como Pepsi-Super Familiar (EMSULA, 2019).

## 1.2.4 Actitud corporativa.

- 1. Somos optimistas.
- 2. Somos realistas.
- 3. Somos humildes
- 4. Somos creativos.
- 5. Nos adaptamos con facilidad.
- 6. Tenemos una gran cultura de comunicación.
- 7. Trabajamos en equipo.
- 8. Somos apasionados por los cambios para mejorar. No nos vence el imperio de la costumbre, nos ajustamos con facilidad y rapidez
- 9. No nos olvidamos del "pase no seda".
- 10. Somos "socialmente responsables".
- 11. Somos apasionados por el servicio al cliente interno y al cliente externo.
- 12. En Dios confiamos (EMSULA, 2019).

# 1.2.5 Estructura organizacional.

## Ilustración I

Estructura organizacional de EMSULA.

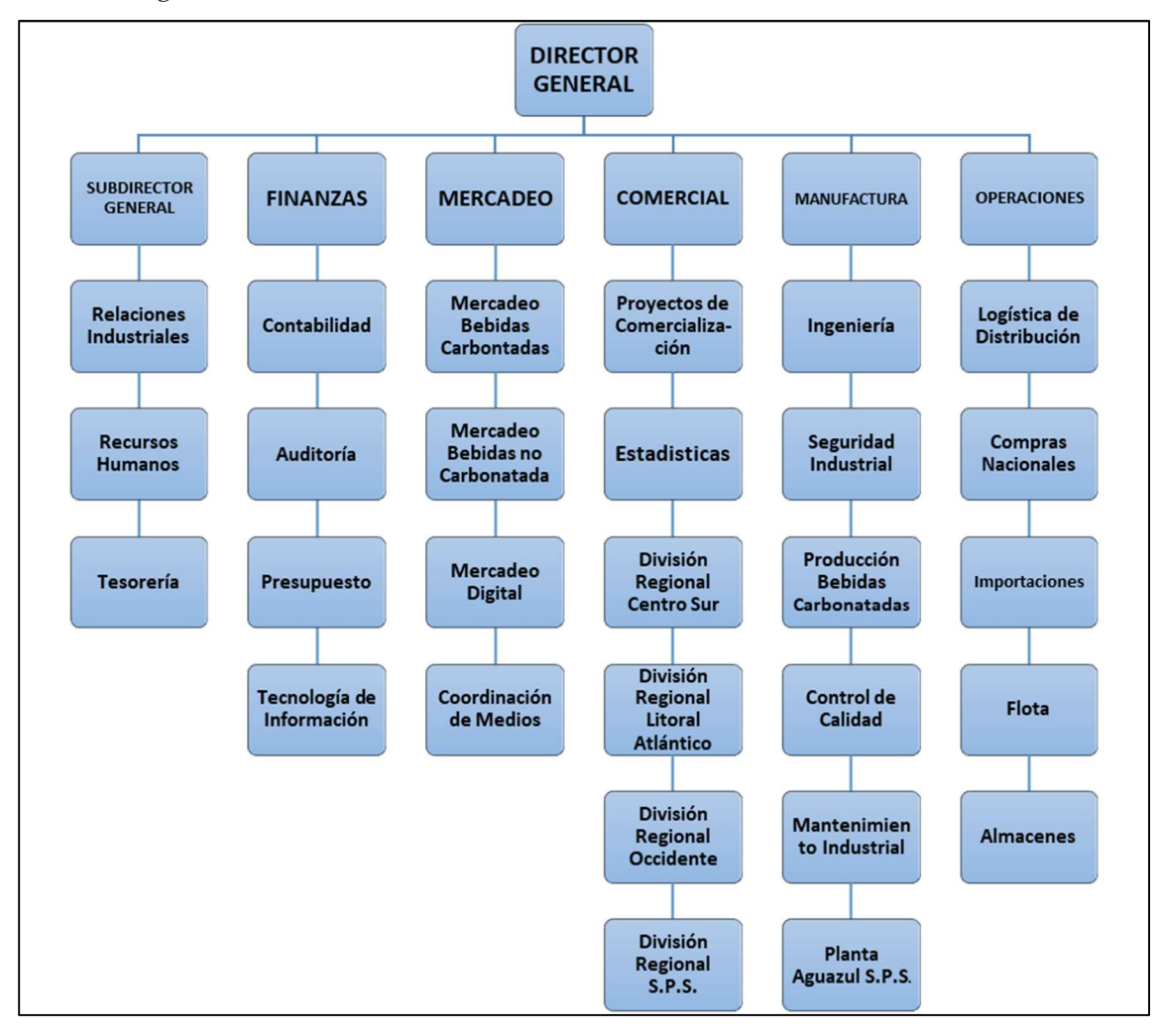

(EMSULA, 2019)

### 2 Capítulo II

## 2.1 Actividades realizadas

En el presente capítulo se detallarán las actividades realizadas en la práctica profesional en el área de Centro de Acopio Financiero y el área de Egresos, de los departamentos de contabilidad y administración respectivamente. El área de Centro de Acopio Financiero que se deriva del departamento de contabilidad, tiene como función principal recibir y llevar un control de las facturas de los diferentes proveedores que son recibidas a diario, las cuales son revisadas y finalmente enviadas a los departamentos según el número de centro de coste, el cual indica el área encargado de contabilizar el pedido. El área de Egresos, derivado del departamento administrativo, tiene como finalidad notificar al proveedor de que su cheque ya se encuentra en el área y puede pasar a reclamarlo en los días estipulados por la empresa, de igual manera se lleva un control de los cheques que son entregados. Las actividades realizadas en ambos departamentos se detallarán a continuación.

#### 2.1.2 Actividades realizadas en el Centro de Acopio Financiero (CAF).

#### 2.1.2.1 Revisión de los comprobantes fiscales de las facturas.

Luego de que el proveedor haya entregado el producto o realizado servicio solicitado por la empresa, reciben dos correos, el primero contienen la orden de compra o servicio y en el segundo se le notifica que ya puede presentarse al CAF a dejar las facturas. Una vez el proveedor se presenta con la(s) factura(s) solicitadas en ventanilla, se procede a revisar los comprobantes fiscales de la factura, basándose en artículo 10 del Reglamento del Régimen de Facturación, Otros Documentos Fiscales y Registro Fiscal de Imprentas, el cual afirma que los comprobantes fiscales deben ser los siguientes:

- I. Requisitos de formato de la factura:
	- a) Registro Tributario Nacional (RTN);
	- b) Nombres y Apellidos, Razón o Denominación Social, según corresponda;
	- c) Nombre Comercial;
	- d) Dirección de la casa matriz y del establecimiento donde esté localizado el punto de emisión;
	- e) Número telefónico; y,
- f) Correo Electrónico que notifique a través del contrato de adhesión correspondiente.
- II. Denominación del documento: "Factura";
- III. Clave de Autorización de Impresión (CAI), otorgado por la Administración Tributaria;
- IV. Fecha límite de emisión, vigente;
- V. Rango autorizado, vigente;
- VI. Destino de los ejemplares de la factura;
- VII. Número correlativo de la factura. Constará de dieciséis (16) dígitos;
- VIII. Datos de Adquiriente Exonerado; y,
- IX. Datos de la imprenta, para las facturas preimpresas. (La Gaceta, 2017, p. 7)

Además, se le solicita al proveedor que presente la orden de compra o servicios que le fueron enviadas al correo, y un validador del SAR por factura impreso. En caso de que las facturas no contengan alguno de los requisitos anteriormente mencionados, se le devuelven las facturas al proveedor para que traiga los requisitos faltantes y sea revisada nuevamente. Una vez la factura cumple con todos los requisitos, se verifica en el programa SAP que la factura haya sido ingresada, para luego ser sellada y almacenada hasta finalizado el tiempo de recepción de facturas (de 8:00am a 12:00pm).

#### 2.1.2.1 Uso del programa SAP (Facturas).

SAP es una empresa multinacional alemana dedicada al diseño de productos informáticos de gestión empresarial, tanto para empresas como para organizaciones y organismos públicos. Siguiendo con el proceso de las facturas, se utiliza el Sistema de Aplicaciones y Sistemas (SAP), el cual es uno de los programas más importantes para la empresa, ya que cumple funciones que involucran a la mayoría de los departamentos debido a que se registran las compras que realiza cada uno de ellos, así como otras funciones que se detallaran más adelante.

Como se mencionó anteriormente, el SAP es usado primero para verificar que la factura del proveedor haya sido ingresada. Al cumplirse el tiempo de recepción se dividen las facturas en dos grupos:

- I. Facturas con orden de compra o servicio de autorización electrónica.
- II. Facturas con orden de compra o servicio de firma autorizada.

Las facturas con orden de compra o servicio de autorización electrónica son escaneadas y enviadas al correo del área; luego se almacenan en formato PDF en una carpeta, utilizando como nombre del documento el número correlativo de la factura. Se ingresa al programa SAP y se selecciona la opción de visualizar pedido, en donde se busca la orden de compra o servicio de la factura utilizando el número de orden. Una vez encontrada la orden en el programa, se le adjunta la factura escaneada y se verifica el número de centro de coste, el cual indica el departamento que se hará cargo de contabilizar dicha factura. El número de centro de coste es anotado sobre el pedido para luego distribuirla según el departamento que le corresponda.

A las facturas con orden de compra o servicio de firma autorizada se les debe buscar el pedido original en los documentos que son enviados desde el departamento de compra. Este pedido se adjunta a la factura y partir de ese momento siguen el mismo procedimiento de una factura con orden de comprar o servicio de aprobación electrónica.

#### 2.1.2.2 Reporte y envió de facturas.

Luego de que las facturas se hayan distribuido correctamente, se procede a crear un reporte de todas las facturas que se recibieron en el transcurso del día. En el reporte se detalla por cada factura la siguiente información:

- I. Fecha de la factura;
- II. Numero correlativo de la factura;
- III. Razón social o nombre comercial del proveedor;
- IV. Número de orden de compra o servicio;
- V. Fecha de ingreso y salida de la factura al CAF;
- VI. Número de sobre en el que se envían las facturas;
- VII. Nombre del encargado de recibir las facturas en cada departamento al que se envía.

Este reporte es enviado vía correo electrónico a todos los encargados de contabilizar las facturas en los distintos departamentos. Finalmente, las facturas se meten en sobres y se entregan al conserje responsable de entregarlas a su destino.

#### 2.1.2.3 Registro de constancias de estar sujeto al régimen de pagos a cuenta.

Una Constancias de estar sujeto al régimen de pagos a cuenta es un documento que hace constar que, a la fecha, el contribuyente se encuentra al día en el cumplimiento de sus deberes tributarios formales y ha pagado los impuestos líquidos, firmes y exigibles por el Estado de Honduras. Cuando el proveedor posee una constancia de estar sujeto al régimen de pagos a cuenta, este tiene la obligación de enviar la constancia al área del CAF, ya sea en físico o mediante correo electrónico. Las constancias que son entregadas en físico son escaneadas y enviadas al correo electrónico del CAF. Una vez la constancia es recibida en el correo electrónico, se almacena en una carpeta y se procede a realizar el registro. Las constancias son ingresadas a un documento de Excel, en donde aparecen todas las constancias que ya fueron registradas anteriormente y se actualiza la información de la lista con los siguientes datos:

- I. Nombre que aparece en la constancia;
- II. RTN del proveedor;
- III. Fecha en la fue recibida en el área;
- IV. Fecha de vencimiento de la constancia.

 Una vez se actualiza el documento, este es enviado por correo electrónico a los departamentos encargados de contabilizar las facturas de los proveedores y de esta manera no se les realiza la retención de impuestos sobre el importe total al momento de realizar el pago.

#### 2.1.3 Actividades realizadas en el área de Egresos.

#### 2.1.3.1 Recepción y distribución de cheques.

En el área de egresos se reciben los cheques de los proveedores contratados por la empresa para realizar una compra o servicio. Cuando se reciben los cheques se verifica que cada uno contenga las dos firmas de autorización y luego se sellan. En caso de que alguno no contenga una o ambas firmas, se lleva el cheque donde el o los encargados para que coloquen su firma en el cheque. Una vez todos los cheques hayan sido sellados se distribuyen según su correspondencia, las cuales pueden ser:

I. Cheques locales;

II. Cheques enviados a otros centros.

#### 2.1.3.2 Uso del programa SAP (Cheques).

Otra de las funciones del programa SAP es llevar un control de los cheques que ingresan y salen del área de Egresos, por lo que luego de la distribución, los cheques locales son ingresados al programa. SAP nos brinda la opción de confirmar que el cheque ha sido recibido en el área, y genera automáticamente un correo electrónico que es enviado al proveedor para notificarle que puede presentarse a la ventanilla del área a cobrar su cheque. En el correo se detalla el número correlativo del cheque, su monto y las retenciones realizadas.

Cuando el proveedor se presenta a ventanilla, se le entrega el cheque, por lo que debe presentar un recibo comercial que se adjunta al váucher del cheque. Todos los cheques poseen un váucher, el cual se almacena junto con el recibo cuando el cheque es entregado al proveedor. Una vez el cheque es entregado, este es rebajado del sistema y se coloca la fecha en que fue entregado, luego se envía otro correo electrónico generado automáticamente al proveedor donde se le notifica que el cheque ya fue entregado.

#### 2.1.3.3 Listado y envío de váuchers.

Los cheques son entregados en horarios de 8:00am a 12:00pm los días martes y jueves, a excepción de los contratistas que están autorizados a recibir cheques de lunes a sábado. Finalizado el tiempo de entrega de cheques, se procede a crear un listado en un documento de Excel, que se imprime y se adjunta con los váuchers que se recibieron ese día. En el listado se especifica el numero correlativo de cada uno de los cheques que se entregaron, la fecha de entrega y el nombre del proveedor. Los váuchers se dividen según el departamento encargado de contabilizar cada cheque, y se envían con el conserje a su respectivo departamento.

#### 2.1.3.4 Cheques enviados a otros centros.

Los cheques enviados a otros centros son previamente enlistados en un documento de Excel, en donde se detalla el número correlativo del cheque, nombre del proveedor, fecha en que se recibió el cheque en el área y destino o centro al que será enviado el cheque. Luego los cheques son almacenados en sobres según el centro que le corresponde y se envían con el conserje para que los lleve a su destino. Finalmente se envía un correo electrónico por cada centro en donde se adjunta el listado de los váuchers que se les fueron enviados.

#### 2.1.3.5 Obsequio de boletos de Aguazul.

EMSULA obsequia a algunos de sus empleados boletos que pueden canjear por botellones de agua elaborados en la compañía. Estos boletos antes de ser entregados deben pasar previamente por el área de Egresos, que se encarga de sellar todos boletos, luego se verifica el número de boleto que le corresponde a cada empleado y se almacenan en sobres según el departamento en el que se encuentre el destinatario. El conserje se encarga de llevar los sobres a su destino. Por último, se hace un listado que detalla el rango de boletos que le corresponde a cada empleado, nombre de los destinarios y fecha en la que fueron enviados.

# 3. Capitulo III

#### 3.1 Propuestas de mejora

#### 3.1.1 Propuesta 1: Creación de página web para proveedores.

#### 3.1.1.1 Antecedentes.

El CAF es una de las áreas más importantes en Embotelladora de Sula, ya que es ahí donde los proveedores de todos los departamentos e incluso otros centros de distribución se presentan para entregar las facturas de órdenes de compra o servicio que la empresa les solicita. Esto hace que la carga de trabajo en el área del CAF sea bastante grande. Se realizo un estudio utilizando la base de datos en Excel para determinar cuántas facturas se reciben en promedio a diario y los resultados fueron los siguientes:

#### Ilustración II

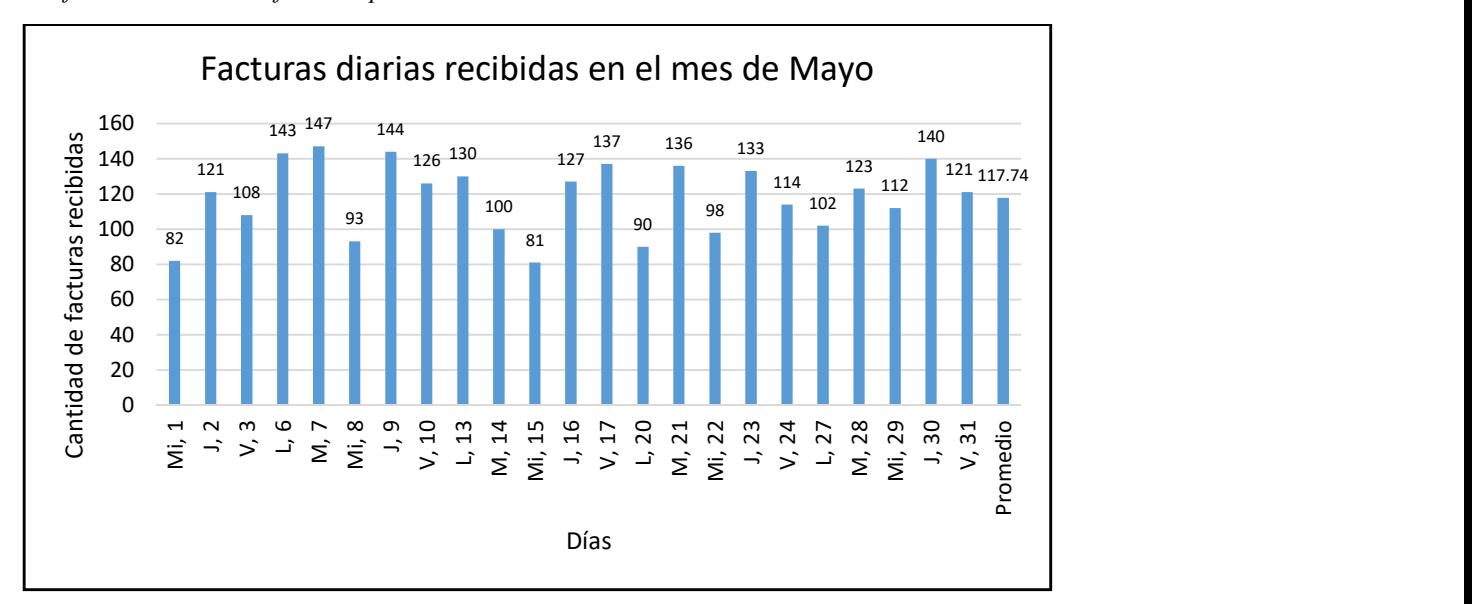

Gráfico de cantidad de facturas promedio recibidas a diario.

#### (EMSULA, 2019)

Los resultados que se obtuvieron muestran que en un día promedio se reciben alrededor de 118 facturas. Los horarios en los que se reciben facturas en el CAF son de 8:00am a 12:00pm, lo que significa que en un lapso de 4 horas se deben revisar que las 118 facturas cumplan con los requisitos fiscales que se exigen para que dichas facturas sean contabilizadas. Se midió el tiempo en el que 50 facturas fueron revisadas y se estimó un promedio en el que una factura es revisada. En la siguiente tabla se muestran los resultados que se obtuvieron:

#### Tabla I

| Proveedor      | Facturas       | Tiempo de | Tiempo por factura |  |
|----------------|----------------|-----------|--------------------|--|
|                |                | atención  | (min)              |  |
| $\mathbf{1}$   | $\overline{2}$ | 03:28.1   | 01:44.0            |  |
| $\overline{2}$ | $\mathbf{1}$   | 04:30.1   | 04:30.1            |  |
| 3              | $\mathbf{1}$   | 01:56.8   | 01:56.8            |  |
| $\overline{4}$ | $\mathbf{1}$   | 01:19.7   | 01:19.7            |  |
| 5              | $\mathbf{1}$   | 01:04.7   | 01:04.7            |  |
| 6              | $\mathbf{1}$   | 02:48.1   | 02:48.1            |  |
| $\overline{7}$ | $\overline{4}$ | 06:37.5   | 01:39.4            |  |
| 8              | $\overline{2}$ | 06:40.3   | 03:20.1            |  |
| 9              | 3              | 06:49.7   | 02:16.6            |  |
| 10             | 9              | 09:30.1   | 01:03.3            |  |
| 11             | $\mathbf{1}$   | 03:01.0   | 03:01.0            |  |
| 12             | $\mathbf{1}$   | 01:10.1   | 01:10.1            |  |
| 13             | 1              | 02:13.4   | 02:13.4            |  |
| 14             | 6              | 07:41.9   | 01:17.0            |  |
| 15             | $\overline{2}$ | 05:18.5   | 02:39.3            |  |
| 16             | $\mathbf{1}$   | 03:28.6   | 03:28.6            |  |
| 17             | $\mathbf{1}$   | 01:39.4   | 01:39.4            |  |
| 18             | 3              | 06:00.6   | 02:00.2            |  |
| 19             | $\overline{2}$ | 04:08.2   | 02:04.1            |  |
| 20             | $\overline{2}$ | 03:26.0   | 01:43.0            |  |
| 21             | $\overline{4}$ | 07:54.2   | 01:58.5            |  |
| 22             | 1              | 02:49.5   | 02:49.5            |  |
| Promedio       | $\overline{2}$ | 04:15.3   | 02:10.3            |  |

Tiempo promedio en que una factura es revisada.

### (Elaborado por: Propio, 2019)

El resultado que se obtuvo fue de 2 minutos con 10 segundos. Si multiplicamos el tiempo que se tarda en revisar una factura por la cantidad de facturas que se reciben a diario obtenemos un tiempo total en revisión de facturas de 4 horas con 16 minutos. Este tiempo se divide entre las 2 personas que se encargan de revisar facturas, dando un total de 2 horas con 8 minutos. Sin embargo, ocurre un atraso debido a que aproximadamente el 70% de las facturas son recibidas en el transcurso de las 10:00am a 12:00pm, generando filas de hasta 6 proveedores los cuales deben esperar un mínimo 12 minutos para ser atendidos.

Se evaluó la opinión de los proveedores acerca de la satisfacción en la atención al proveedor mediante una encuesta. La encuesta mostro importantes resultados que demuestran los principales problemas de los proveedores al presentar sus facturas. La mayoría de los proveedores se presentan a dejar facturas semanalmente, y el 92% asegura recibir información previa acerca de los requisitos que deben presentar al momento de dejar las facturas al CAF, pero a pesar de recibir dicha información, al 80% de los proveedores se les ha rechazado facturas por diferentes razones demostrando que la información no es lo suficientemente clara para evitar que las facturas contengan errores.

Revisar facturas es una de las muchas tareas que cumple un empleado del CAF, ya que por las tardes deben adjuntar las facturas al sistema de SAP, crear un registro en Excel de todas las facturas que se recibieron en él día y preparar los sobres que se enviaran al día siguiente con las facturas que se recibieron. La elaboración de dichas actividades abarca la mayor parte de la tarde, e incluso cuando la cantidad de facturas que se reciben es muy alta, se dejan facturas pendientes para el día siguiente lo que hace que el trámite de pago se atrase. Otra de las tareas más importante es actualizar un listado que incluyen a todos los proveedores que poseen constancias de estar sujetos al régimen de pagos a cuenta. Dicho listado es actualizado en un archivo de OneDrive donde todos los implicados en el proceso de contabilización de la factura pueden verificar si un proveedor posee esta constancia, de lo contrario se les retendrá el 1% de sus ganancias. Solo en el último mes, se le hizo retención a 8 proveedores que poseían constancias vigentes, en donde 3 fueron por errores al momento de actualizar el listado y el resto por descuido del proveedor, ya que la empresa no les facilita algún dato que les informe si su constancia se encuentra vigente y la única manera de saberlo es llamando al CAF para que el personal lo busque dentro del registro. Esto genera molestias y disconformidad por parte del proveedor, lo que puede llegar a crear tensión entre ambas empresas o romper completamente su relación, además de un atraso en el desarrollo de las actividades del personal.

Otra de las funciones del CAF, es ayudar al proveedor a darle seguimiento a las facturas que ya fueron presentadas. Desde el momento en el que el proveedor presenta sus facturas al CAF se da un tiempo límite de 30 días para que su pago llegue al área de egresos y el proveedor pueda pasar a reclamar su cheque. Se reciben alrededor de 5 llamadas diarias por parte de los proveedores con la intención de obtener información acerca de su pago.

Todos los factores anteriormente mencionados hacen que el estrés laboral aumente en gran medida. Del Hoyo Delgado (2013) define el estrés como: "una respuesta fisiológica, psicológica y de comportamiento de un individuo que intenta adaptarse y ajustarse a presiones internas y externas" (p. 6).

#### 3.1.1.2 Descripción de la propuesta.

Los antecedentes de la propuesta nos muestran que los empleados del CAF reciben una sobre carga de tareas, en donde apenas se dan abasto para cumplir con las funciones que tienen asignadas. Esto se debe a que el CAF solo cuenta con 2 años desde su creación, lo que hace tarea fácil identificar algunas deficiencias en el proceso. Además, en la encuesta que se aplicó se puede apreciar la gran cantidad de proveedores a los que se le han rechazado facturas, en donde la mayor parte de los motivos fueron por errores en los requisitos fiscales que debe incluir una factura. Las llamadas que se reciben por parte de los proveedores generan también un atraso en el cumplimiento de las tareas en el CAF, ya que se deben realizar una serie de llamadas a otros departamentos para saber la parte del proceso en la que se encuentra la factura de algún proveedor.

En las 10 semanas laborando en esta área, hubo en varias ocasiones enfrentamientos del personal con proveedores que se mostraban molestos por la falta de resolución de problemas, y calificaron de ineficiente el proceso de compras y contratación de servicios. Muchos de ellos expresaron intensiones retirar su producto de las bodegas o incluso romper toda relación con la empresa.

Una buena relación con los proveedores es de gran importancia para toda empresa. Se puede decir que un proveedor es eficaz si este nos brinda un beneficio igual o mayor de lo que se pactó previamente. Mantener una buena relación con los proveedores nos ayuda a brindar un producto y servicio de calidad a nuestros clientes, ya que estas relaciones nos ayudan a obtener mejores resultados y beneficios de los recursos o servicios que el proveedor nos proporciona.

Es por esto que luego de identificar algunas de las actividades que generan atrasos o no se cumplen eficientemente en el área del CAF, se decidió con la ayuda de la tecnología crear una página web que se adapte a las necesidades de los proveedores y del personal, la cual tendrá como nombre CAF de EMSULA. Esta página web podrá cumplir con algunas de las funciones que realiza el personal del CAF. De esta manera el proveedor podrá obtener el mismo la información que necesite. A continuación, se enlistarán y describirán las principales funciones de que cumplirá la página web propuesta:

- a) Verificación de datos del proveedor: Para iniciar sesión es necesario que el proveedor introduzca su número de acreedor, el cual es otorgado por EMSULA, y su contraseña, la cual en caso de que el proveedor la olvide, podrá cambiarla a través de un correo de verificación que llegara a la misma dirección E-mail que recibe todos los correos de EMSULA. En la página de inicio, el proveedor podrá encontrar sus datos principales con los que la empresa trabaja.
- b) Visualización de pedidos: En la pantalla de pedidos, el proveedor será capaz de visualizar los pedidos que la empresa les ha solicitado. Para esto, debe ingresar el número de pedido que desee buscar. Una vez ingresado el pedido, se generará un cuadro con la información de cada pedido, en donde se incluye una breve descripción de la compra o servicio que se está realizando, las facturas correspondientes al pedido, la fecha en que se contabilizaron las facturas, el importe total por factura, el tipo de moneda y si su factura cuanta con la constancia de estar sujetos al régimen de pagos a cuenta vigente. Cabe mencionar que el proveedor podrá visualizar únicamente los pedidos que le correspondan a su empresa.
- c) Actualización de constancias: La pantalla de constancias servirá para que el proveedor actualice sus constancias de estar sujeto al régimen de pagos a cuenta. Al hacer clic en el icono que aparecerá en la parte superior derecha de la pantalla, le dará la opción de subir a la plataforma su constancia vigente. En la parte izquierda aparecerá su última actualización y la fecha en que fue registrada, así como el historial de constancias que ha presentado con su fecha de registro. También podrá visualizar en la parte derecha de la pantalla la constancia que desee al hacer clic sobre ella. Las constancias que el proveedor actualice serán guardadas en una base de datos, de manera que los responsables de hacer la contabilización de la factura puedan revisar si el proveedor cuenta con la constancia vigente.
- d) Trámite de pagos: Los proveedores podrán rastrear el trámite de sus pagos en la pantalla de pagos. Simplemente deben introducir el número de factura que deseen buscar y en la parte inferior de la pantalla les mostrara en que parte del proceso se encuentra con una breve descripción y el tiempo estimado para que su trámite pago este completo. Un cuadro

mostrara una lista con el monto de los abonos que se le han realizado a la factura, la fecha contable y la fecha de vencimiento.

- e) Requisitos para presentar facturas: En la pantalla de requisitos se enlistarán cada uno de los requisitos que el proveedor debe presentar con las facturas para que sean aceptadas en el CAF. Se incluirá un documento en formato PDF con el acuerdo número 481-2017 en donde se detallan todos los requisitos fiscales que debe incluir una factura. Además, se comparte un enlace directo a la página validador del SAR para que puedan descargar el validador de cada factura.
- f) Contacto: Finalmente, en la pantalla de contacto, el proveedor podrá enviar comentarios acerca de alguna consulta o reclamo que desee realizar con respecto a los servicios del CAF. Deberá llenar los espacios que se le solicita (Nombre, acreedor, correo electrónico e identidad) y presionar el botón de enviar. Además, se mostrará el número de teléfono y extensión para comunicarse directamente al CAF y la dirección de correo electrónico para una consulta más formal.

A continuación, se adjuntan imágenes de las pantallas de la página web:

## Ilustración III

Pantalla de inicio de sesión.

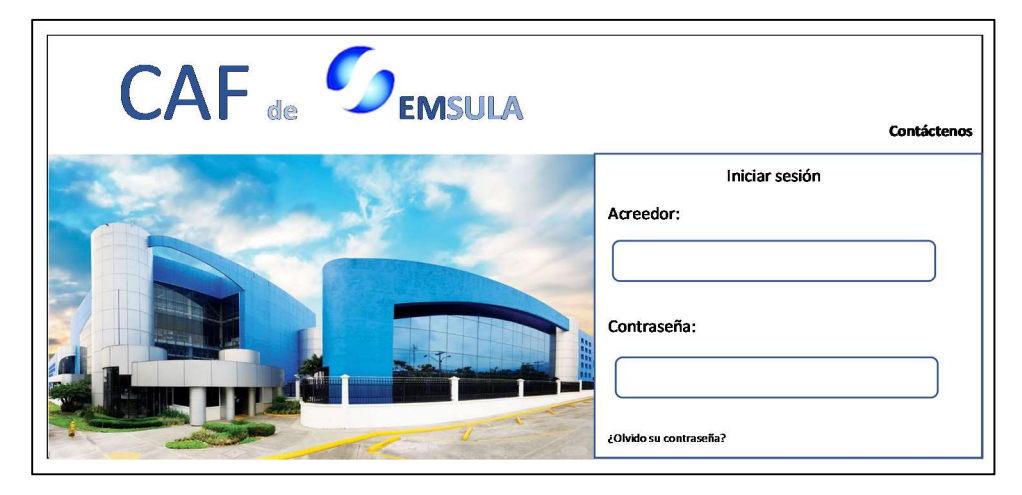

## Ilustración IV

Pantalla de inicio.

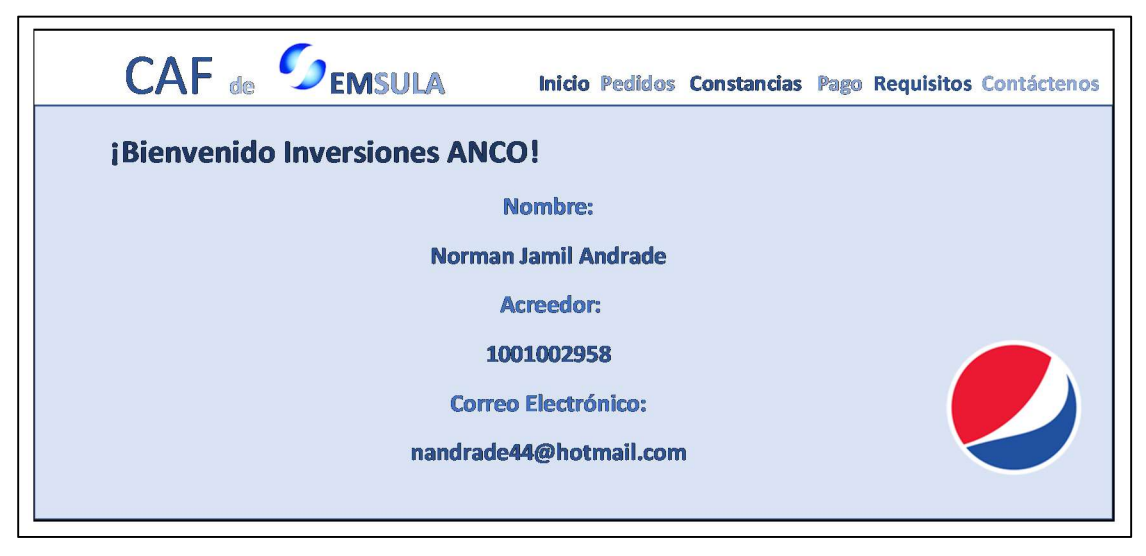

(Elaborado por: Propio, 2019)

## Ilustración V

Pantalla de visualización de pedidos.

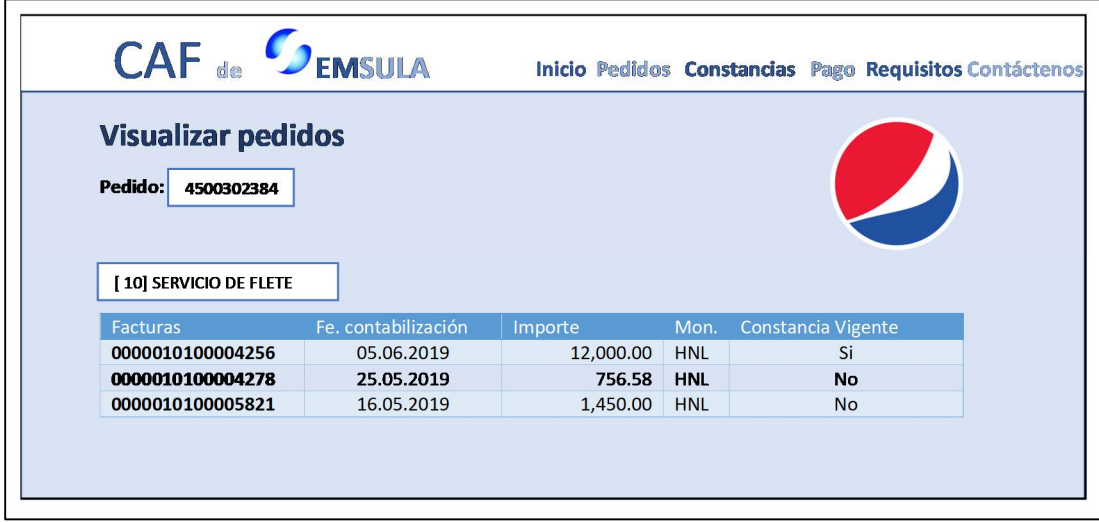

# Ilustración VI

Pantalla de actualización de constancias.

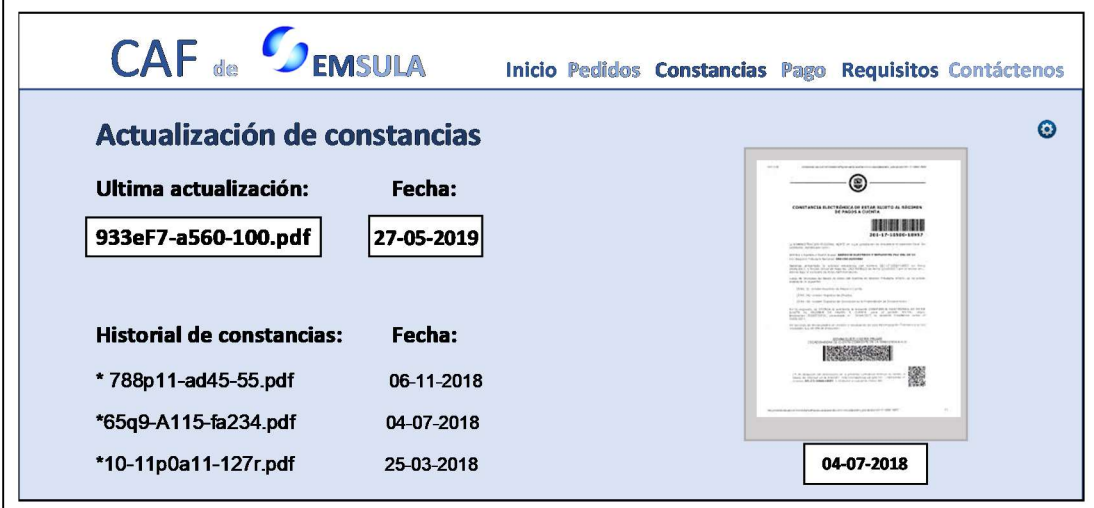

(Elaborado por: Propio, 2019)

# Ilustración VII

Pantalla de trámite de pagos.

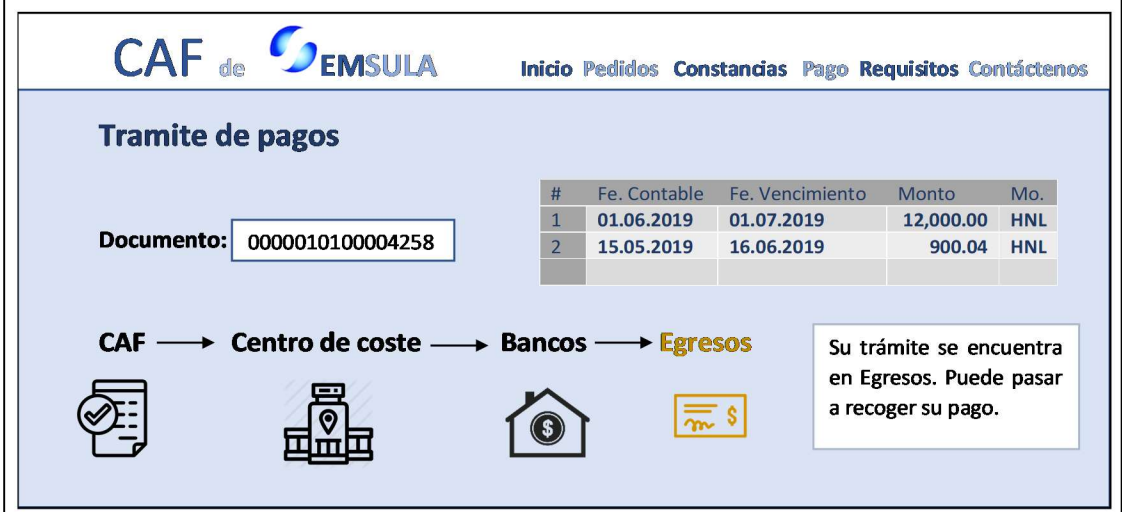

# Ilustración VIII

Pantalla de requisitos para presentar facturas.

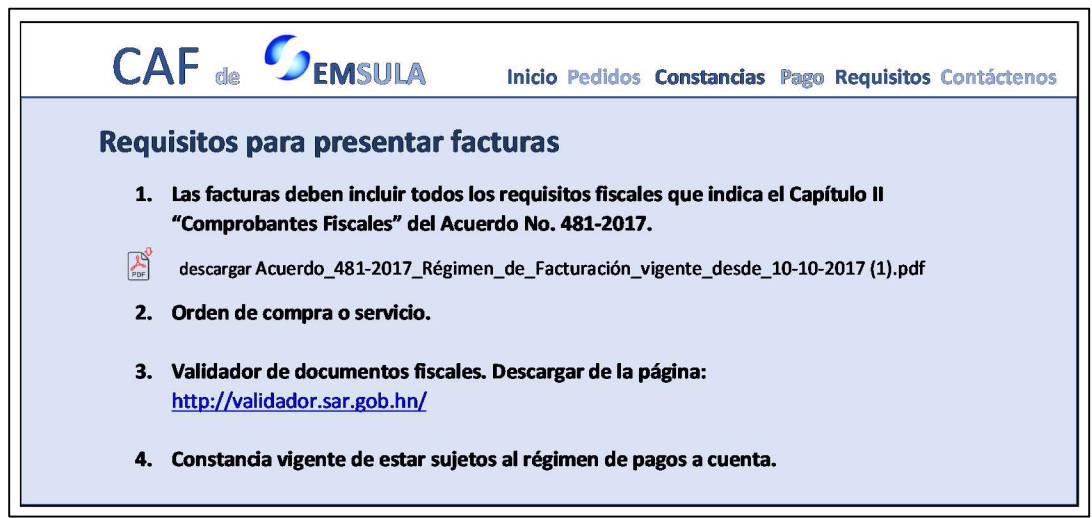

(Elaborado por: Propio, 2019)

# Ilustración IX

Pantalla de contacto con el CAF.

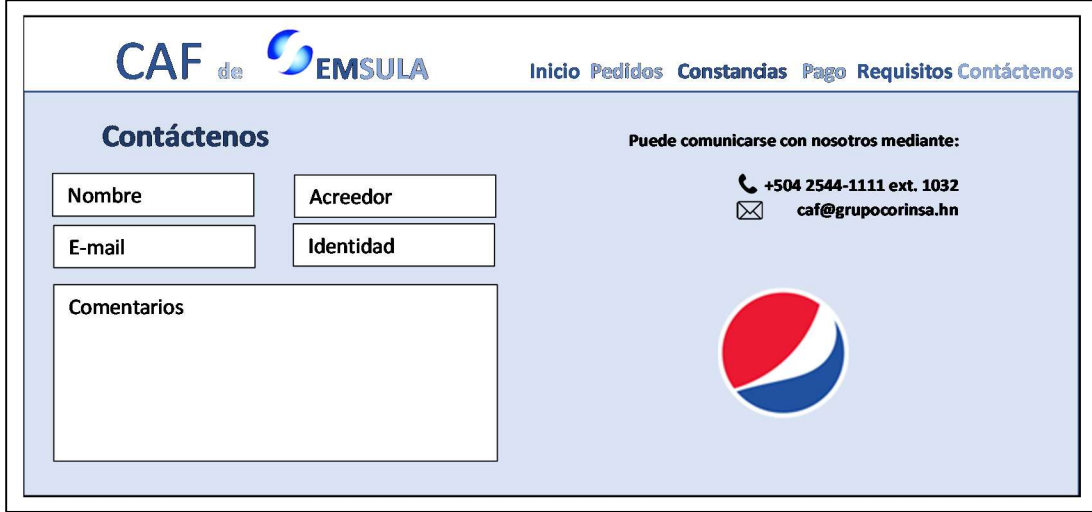

#### 3.1.1.3 Impacto de la propuesta.

La página web CAF de EMSULA, es una gran herramienta tanto para los proveedores como para el personal de la empresa. Los principales objetivos de la página web son: 1) Disminuir la carga de trabajo del personal del CAF para que puedan enfocarse en su trabajo principal que es la revisión y registro de facturas; y 2) Mejorar la atención que se le brinda a los proveedores de la empresa para ayudar a mejorar su relación con la empresa. A continuación, se enumerarán los beneficios que representa la página web para ambas partes:

- a) Las encuestas muestran que muchos proveedores consideran que no reciben la información necesaria acerca de los requisitos que exige EMSULA para presentar facturas al CAF, y queda demostrado cuando al 80% de los proveedores encuestados se les ha rechazado una o más facturas en alguna ocasión. En la página CAF de EMSULA, los proveedores encontraran la información completa con los requisitos necesarios para presentar sus facturas, buscando disminuir los errores en las facturas de los proveedores en un 70%. Esto es de gran ayuda tanto para los proveedores como para la empresa ya que cuando un error no es detectado por el personal del CAF, la factura pasa por otros dos filtros que al detectarlo regresan las facturas al CAF para que ellos contacten a los proveedores y pasen por la factura para que realicen las correcciones necesarias, atrasando el proceso hasta por más de 3 días. Gracias a la página web, se podrán disminuir estos atrasos en el proceso de pago a los proveedores y los atrasos en el desarrollo de las actividades del personal del CAF.
- b) Con la pantalla de Constancias se eliminará el antiguo método para actualizar las constancias de los proveedores, el cual recientemente ha presentado varias fallas, en especial en los trimestres del año que son asignados por la SAR para renovar constancias. El proveedor tendrá la responsabilidad de actualizar su propia constancia, y así eliminará el riesgo de que esta no sea actualizada por algún error del personal del CAF. Además, le servirá como evidencia de que su constancia está debidamente actualizada, en caso de que en algún pago se le retenga el 1%. El personal quedará absuelto de la responsabilidad de actualizar las constancias de los proveedores, y no recaerá la culpa sobre ellos si a una factura con constancia vigente se le realiza una retención. Además, se estima que se pueden

ahorrar hasta 3 horas con 45 minutos a la semana en el desarrollo de las actividades que realiza el personal.

- c) El proveedor no tendrá que llamar y esperar a que el personal consiga la información de los tramites con facturas, ya que cualquier información que el personal del CAF este autorizado a brindarle al proveedor, estará disponible en las pantallas de visualización de facturas y tramite de pagos. Solo debe digitar el número de pedido o factura y automáticamente tendrán a su disposición información como las fechas de contabilización o vencimiento de la factura, montos totales, proceso en el que se encuentra el trámite de pago, vigencia de las constancias y facturas por pedido. Se espera eliminar las llamadas de los proveedores al CAF en busca de información acerca de una factura o trámite de pago, lo que podría llegar a significar el ahorro de hasta 1 hora 40 minutos a la semana en el desarrollo de las actividades del personal.
- d) El estrés por la sobrecarga de trabajo existente en el CAF provoca una alteración en el sistema nervioso del personal, que a raíz de esto genera ansiedad, dolores de cabeza e incluso problemas gastrointestinales. Por otro lado, en ocasiones existen discusiones entre el personal que provoca tensión en el área de trabajo. La página web ayudará a reducir la carga de trabajo, que como consecuencia reducirá también el estrés laboral con el propósito de mejorar la salud física y mental de los empleados, además de ayudar a evitar las discusiones producidas por el estrés.

En la tabla II se muestra el tiempo diario (en minutos) y semanal (en horas) que se ahorrara en el área al implementar la página Web. Para calcular dicho ahorro se midió el tiempo durante una semana, en el que el personal del CAF se tarda en realizar ambas actividades utilizando un cronometro como herramienta.

#### Tabla II

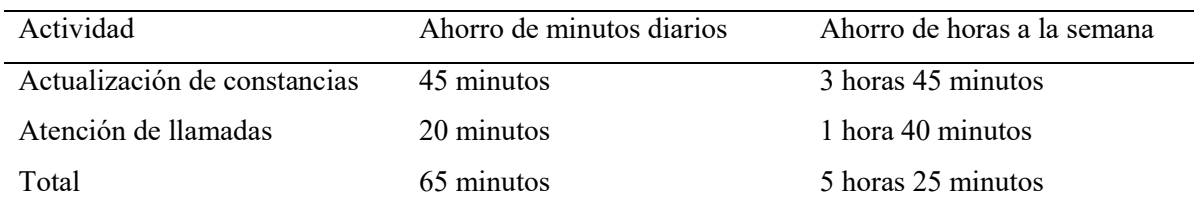

#### Tiempo ahorrado con la página web.

#### (Elaborado por: Propio, 2019)

Para llevar a cabo la implementación de la página web se debe programar dicha página de manera que las pantallas Visualización de Pedidos (Ilustración V) y Trámite de Pago (Ilustración VII) estén conectadas directamente con el sistema SAP de la empresa y así los datos de los proveedores se actualicen automáticamente. Conectar ambos sistemas conlleva un complejo proceso de programación que eleva el precio de la página web, pero que es necesario para su funcionalidad, en la Tabla III se encuentra el precio total por la creación de la página. A toda página web se le debe brindar el mantenimiento necesario. EMSULA cuenta con una página web abierta para el público en general, a la cual se le brinda mantenimiento internamente. De igual manera, a la página web implementada CAF de EMSULA, se le brindara mantenimiento internamente evitando pagar costos de mantenimiento. Los costos en los que debe incurrir la empresa para llevar a cabo la implementación de la página web, fueron consultados en diversas organizaciones que ofrecen estos servicios. Se seleccionó la opción más conveniente en cuanto a costo y calidad del servicio siendo Yeeply la mejor opción. La cotización brindada por Yeeply presentó los siguientes costos:

#### Tabla III

| Descripción            | Costo         | Moneda |
|------------------------|---------------|--------|
| Creación de página web | 60,900.10 HNL |        |
| Diseño de página web   | 17,500.00 HNL |        |
| Total                  | 78,400.10 HNL |        |

Tabla de costos de la página web.

(Yeeply, 2019)

Una persona contratada en el área del CAF gana aproximadamente L 16,000.00 mensualmente y trabaja un aproximado de 242.5 horas al mes ya que trabajan 10 horas de lunes a viernes y 4 horas y media los días sábado, por lo que un empleado del CAF gana L 66.00 por cada hora de trabajo. Tomando en cuenta que la página web nos genera un ahorro 1 hora con 5 minutos, podemos decir que la empresa podría ahorrarse L 71.50 al día o L 1,930.50 al mes, es decir, que la página web podría brindar un ahorro de hasta L 23,166.00 anuales. En la siguiente tabla se muestra detalladamente el análisis costo beneficio:

Tabla IV

| Periodo          | Monto        |           | Ahorro Anual |               |
|------------------|--------------|-----------|--------------|---------------|
| Inicio           | -L           | 78,400.10 |              |               |
| Año $1$          | -L           | 55,234.10 |              | L $23,166.00$ |
| Año $2$          | -L           | 32,068.10 |              | L $23,166.00$ |
| Año $3$          | $-I_{\star}$ | 8,902.10  |              | L $23,166.00$ |
| $A\tilde{p}$ o 4 | L.           | 14,263.90 | L            | 23,166.00     |

Tabla de análisis de costos beneficio.

(Propio, 2019)

Tal y como muestra la anterior tabla, la inversión de la página web será recuperada en un periodo de aproximadamente 4 años, debido a la gran cantidad de tiempo que esta página permite ahorrar a los empleados del CAF. Una vez cumplidos los 3 años con 4 meses y medio el monto de la inversión estará totalmente pagada con el ahorro de costos que se obtendrá y a partir del quinto año, la página estará generando un ahorro de 23,166.00 anuales.

### 4. Capítulo IV

## 4.1 Conclusiones

- Se lograron implementar los conocimientos, habilidades y técnicas que se aprendieron en la universidad, dentro de un ambiente laboral real en la empresa Embotelladora de Sula S.A. Al culminar el periodo de práctica profesional se afirma que está experiencia fue de gran utilidad para el desarrollo de las habilidades necesarias para competir en el mundo laboral. También se aprendieron nuevos métodos y técnicas que podrán ser aplicados en un futuro cercano al momento de emprender nuevos retos.
- Se logró satisfactoriamente cumplir cada objetivo propuesto al inicio del periodo. Los conocimiento y herramientas aprendidos en la universidad fueron determinantes para lograrlo ya que todas las actividades que fueron asignadas se cumplieron sin ningún inconveniente, ayudando a brindar una buena imagen a UNITEC. Temas proporcionados por la universidad como la ética profesional, organización empresarial, evaluación y toma de decisiones, entre otros, fueron aplicados diariamente en la práctica, ya que son temas de gran ayuda para el desarrollo de las actividades en una empresa.
- Se brindo el apoyo necesario en las áreas de egresos y Centro de Acopio Financiero, de manera que el personal quedo satisfecho con los esfuerzos que realizados. Incluso se cubrió el puesto de los encargados de ambas áreas en dos ocasiones. Esto ayudó a tener una percepción más clara sobre las responsabilidades y deberes que posee un empleado en su área de trabajo, y la importancia de la concentración que se debe tener para evitar cometer errores que pueden ser perjudiciales en gran escala para la empresa.
- Se creo una propuesta de mejora para el área del CAF, la cual al ser una de las áreas más nuevas en la empresa, aún tienen muchas deficiencias y están sujetos a cambios continuos. Es por esto que se planteó una propuesta capaz de cubrir todas las actividades que generan un atraso en el desarrollo de las principales actividades en el CAF. Esta propuesta incluso tiene un impacto positivo para otras áreas como Egresos, Contabilidad, Compras y Bancos, ya que el CAF y dichos departamentos dependen mutuamente de la información que se proporcionan entre ellos.
- Se dominaron los programas y métodos utilizados en el área del CAF, permitiendo cumplir con todas las actividades que se realizan en el área.

#### 4.2 Recomendaciones

#### 4.2.1 Recomendaciones para la empresa.

Actualmente se vive en un mundo donde todo gira alrededor de la tecnología y esto ha causado un enorme impacto en la manera en cómo se maneja una empresa, ya que la tecnología está presente básicamente en todas las mayores industrias del mundo. Muchas instituciones brindan recomendaciones para adaptarse a los cambios tecnológicos, por lo que en Uruguay se ha dado la siguiente recomendación:

En un mundo que como el nuestro está en continua mutación, la única manera de aprovechar las oportunidades que ofrecen las nuevas tecnologías es adaptarse a dichas transformaciones y, para ello, hay que estar dispuestos a cambiar la manera de realizar el trabajo (Ministerio de Trabajo y Seguridad Social, 2015, p. 4).

Para incrementar la eficiencia y eficacia en el área del CAF se le recomienda a Embotelladora de Sula avocarse al uso de la tecnología, ya que la página web planteada ayudaría no solamente a facilitar el trabajo del CAF, si no que ayudaría a mejorar la relación con los proveedores con la empresa, ya que tendría toda la información que necesiten a su alcance.

#### 4.2.2 Recomendaciones para la universidad.

A la universidad se le recomienda reforzar los temas en cuanto a la importancia de una buena relación con los proveedores, ya que la elaboración de productos y servicios de toda empresa de gran participación en el mercado depende estrechamente de sus proveedores. Una buena relación con los proveedores ayudara a la empresa a conseguir que sus productos sean de la calidad que el cliente espera obtener y que tengan una mayor preferencia con ellos, por lo que incluso los proveedores están de alguna manera relacionados con la venta de productos o servicios y fidelización de los clientes. Es de gran importancia que el estudiante conozca estos temas antes de enfrentarse al mundo laboral por lo que la universidad es responsable de proporcionarle dichas herramientas. Finalmente, se les recomienda mantener la calidad de estudios que ofrecen actualmente, ya que al ser una de las mejores universidades a nivel nacional, las empresas tienen grandes expectativas con respecto a sus estudiantes.

#### 4.2.3 Recomendaciones para los estudiantes.

Los estudiantes son el futuro de Honduras, ya que en ellos está la responsabilidad de ayudar a mejorar la economía y calidad de vida del país. Se les recomienda que en su periodo de formación profesional se interesen por aprender todo lo relacionado con su carrera, ya que la universidad les brindara las herramientas necesarias para competir en el mundo laboral. Se les recomienda dar lo mejor de ustedes cuando se encuentren en la práctica, debido a que la empresa que se les asigne estará constantemente observando su potencial con el propósito de ofrecerles una oportunidad de empleo si cumplen con sus expectativas. Por otro lado, la observación es una gran herramienta en la práctica, ya que es la mejor manera de aprender los procesos y métodos que utilizan la empresa, lo que les será de gran ayuda al momento de iniciar su nueva etapa como profesional. Den lo mejor de ustedes en todo momento, traten de aprender todo lo que puedan y amen su carrera para que disfruten el trabajo que realicen.

"Escoge un trabajo que te guste, y nunca tendrás que trabajar ni un solo día de tu vida" (Confucio, 551 a.C.).

# Bibliografía

Del Hoyo Delgado, M. A. (2013). Estrés Laboral. Recuperado de https://www.insst.es/InshtWeb/Contenidos/Documentacion/FICHAS%20DE%20PUBLI CACIONES/FONDO%20HISTORICO/DOCUMENTOS%20DIVULGATIVOS/DocDiv ulgativos/Fichero%20pdf/Estres%20laboral.pdf

EMSULA. (2019). Información General de Embotelladora de Sula.

La Gaceta. (2017, julio 4). Documentos Fiscales.

Ministerio de Trabajo y Seguridad Social. (2015). Impacto de las nuevas tecnologías en el trabajo. Recuperado de http://www.catedras.fsoc.uba.ar/chernobilsky/images/nuevas.pdf

Propio. (2019). Informe de Práctica Profesional. UNITEC.

WordReference. (2019). Diccionario.

Yeeply. (2019). Cotización de página web. Recuperado de https://www.yeeply.com/?gclid=Cj0KCQjwgLLoBRDyARIsACRAZe5eATVS2J6ZSQX Vu2\_AT5cgjCOA3--WQzpD5lRf6M2SkxbrCKH4\_DYaAqsMEALw\_wcB

#### Glosario

- 1. Acopio: Acumulación de gran cantidad de una cosa (WordReference, 2019).
- 2. Egreso: Partida de descargo en una cuenta (WordReference, 2019).
- 3. Facturas: Documento mercantil que refleja toda la información de una operación de compraventa (WordReference, 2019).
- 4. Centro de coste: Departamento que genera costos para la organización, pero solo indirectamente le añaden beneficio o utilidad (WordReference, 2019).
- 5. Comprobante fiscal: Documento que prueba la transferencia de un bien, la entrega en uso o la prestación de un servicio (WordReference, 2019).
- 6. Cheques: Documento contable de valor en el que la persona que es autorizada para extraer dinero de una cuenta, extiende a otra persona una autorización para retirar una determinada cantidad de dinero de su cuenta, la cual se expresa en el documento (WordReference, 2019).
- 7. Contratista: Persona o entidad que por contrata ejecuta una obra material o está encargada de un servicio para el gobierno, una corporación o un particular (WordReference, 2019).
- 8. Correlativo: Correspondencia o relación recíproca entre dos o más acciones o fenómenos (WordReference, 2019).
- 9. Conserje: Persona que por oficio realiza trabajos no especializados (WordReference, 2019).
- 10. Franquiciador: Una persona física o jurídica que desarrolla un negocio bajo un método determinado, referente a un producto o servicio y que pretenda la expansión de dicho negocio con la búsqueda de inversores a los que permite operar najo el nombre de su marca y con sus métodos operativos y organizativos (WordReference, 2019).
- 11. Alianza: Acuerdo, convenio o pacto entre dos o más personas (WordReference, 2019).

#### Anexos

#### **Encuesta**

La presente encuesta tiene como objetivo recopilar las diferentes opiniones con respecto a la atención que reciben los proveedores en el área de Centro de Acopio Financiero (CAF) de Embotelladora de Sula S.A., con el fin de identificar en que aspectos se puede mejorar para que el proveedor reciba una atención de calidad.

INSTRUCCIONES: Rellene o marque el circulo de la respuesta que considere correcta y responda a lo que se le pide.

- 1. ¿Con que frecuencia se presenta al CAF a dejar facturas?
	- o Varias veces por semana
	- o Semanal
	- o Mensual
	- o Trimestral
- 2. ¿Recibe información previa sobre los documentos o requisitos fiscales que deben presentar sus facturas para que sean aceptadas en el CAF?
	- o Si
	- o No
- 3. ¿Se le han rechazado facturas?
	- o Nunca
	- o Raras veces
	- o A veces
	- o A menudo
	- o Frecuentemente
- 4. ¿Cuál considera que fue la razón por la que se le rechazo la factura?
- 5. Cuando se le rechazo la factura, ¿recibió la información oportuna para presentar los documentos o requisitos fiscales faltantes en la factura?
- o Totalmente de acuerdo
- o De acuerdo
- o Neutral
- o Desacuerdo
- o Totalmente desacuerdo
- 6. ¿Cómo considera la atención al proveedor en el área del CAF?
	- o Excelente
	- o Buena
	- o Regular
	- o Mala
	- o Muy mala
- 7. ¿Qué recomendaciones puede brindar para mejorar el servicio al proveedor en el área del CAF?

# ¡Gracias por su tiempo!

#### Tabla V

Resultados de las preguntas de selección única aplicadas a los proveedores de EMSULA.

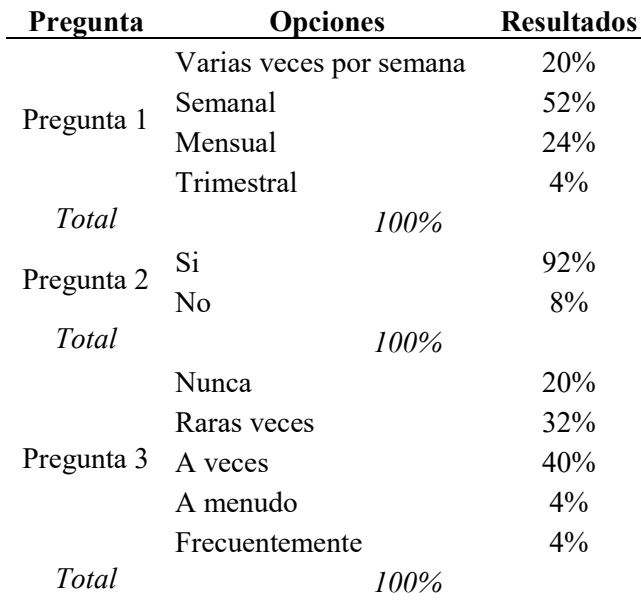

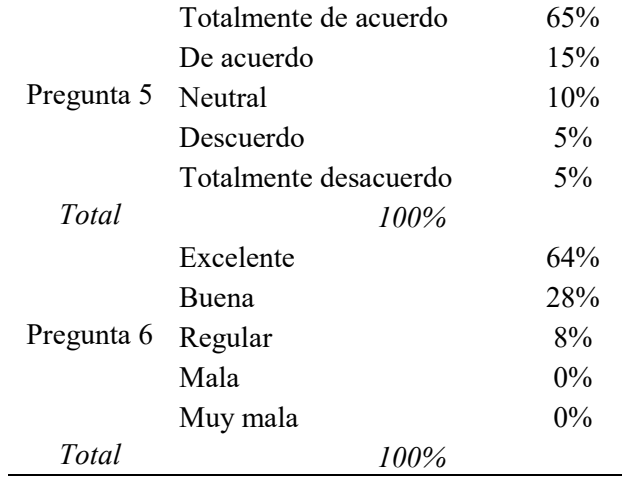

(Proveedores de EMSULA, 2019)

## Tabla VI

Resultados de las preguntas abiertas aplicadas a los proveedores de EMSULA.

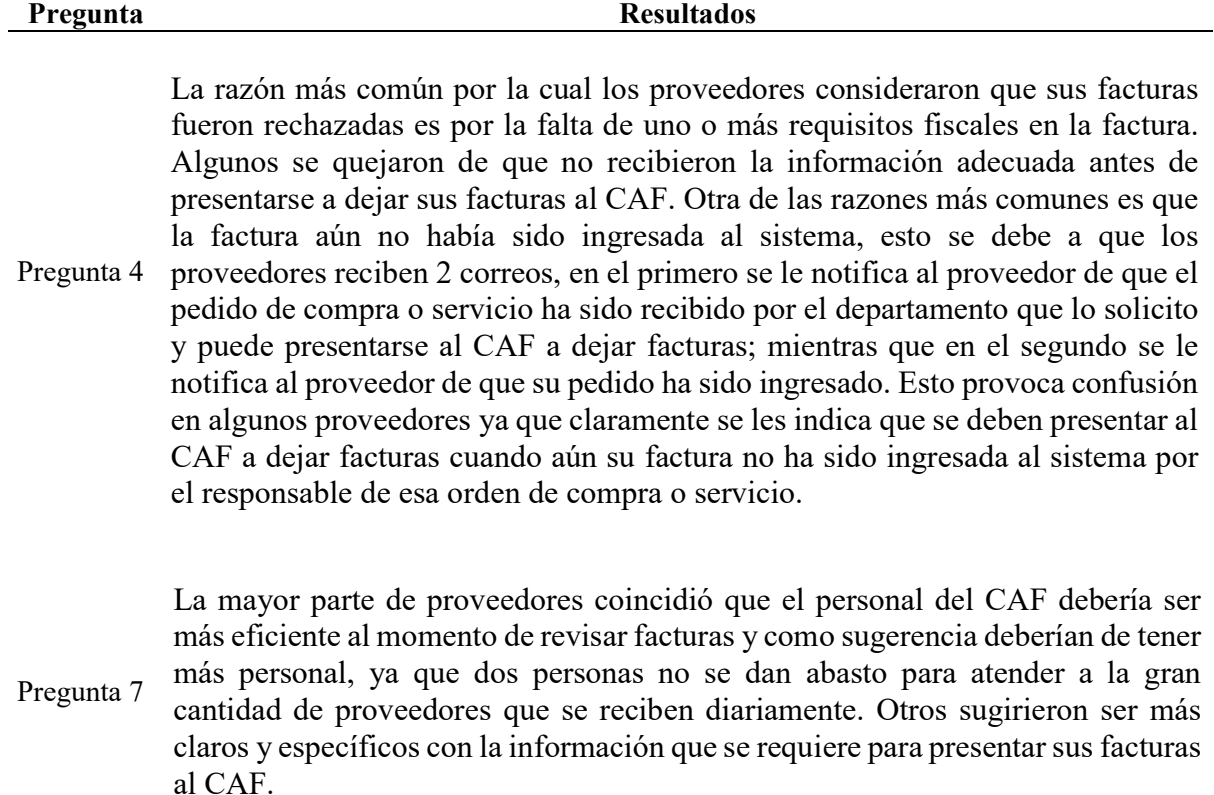

(Proveedores de EMSULA, 2019)